# **Aktion Kalender**

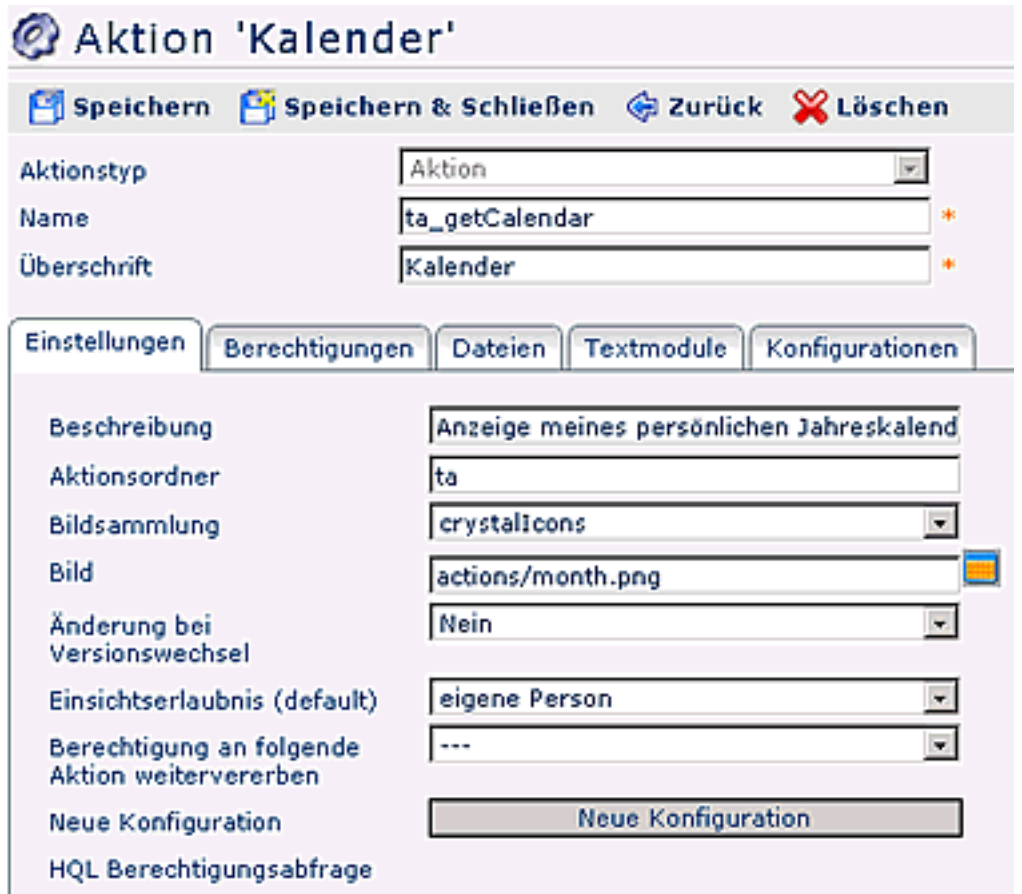

Eine detaillierte Beschreibung der einzelnen Felder, bzw. Reiter finden Sie im Menüpunkt "Aktionen".

## **Konfigurationen des Kalenders**

Die vorhandenen Konfigurationen sind bei der Aktion im Reiter "Konfigurationen" zu finden:

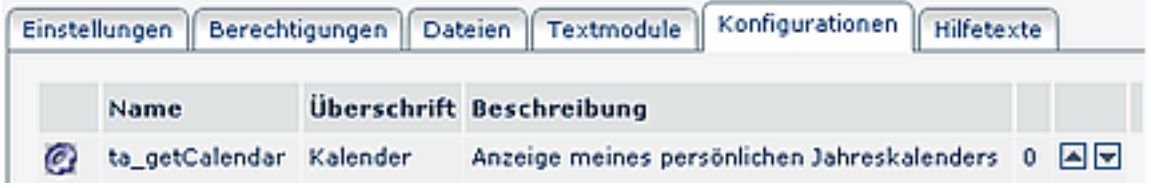

Durch Anklicken gelangt man in die gewünschte Konfiguration.

Die Konfiguration kann gelöscht werden, indem man auf die Schaltfläche "Löschen" (Titelleiste) klickt.

#### **Konfiguration bearbeiten**

Bearbeiten der bestehenden Konfiguration ist durch Anklicken der Schaltfläche "**Konfigurationsdetails bearbeiten**" möglich.

'Konfigurationsdetails für 'Kalender' Speichern Fispeichern & Schließen Groupware-Termine anzeigen Ja V Kontextmenü Element Aktion Pos Löschen **URL Query** - ⊠ ⊠ ⊡ Tabellenzeile v ta\_getJournal.act v + month=\$month&year=\$year Tabellenzelle v Zeitkorrektur.proc v + from\_date=\$day.\$month.\$year ∗⊠ ⊟ ⊡ Tabellenzelle v Fehlzeitantrag.proc v \* from\_date=\$day.\$month.\$year&to\_date=\$day.\$mc \* 2 B D D Hinzufügen Löschen

#### • **Groupware-Termine anzeigen**

Dieser Punkt ist nur sichtbar, wenn das Modul Calendaring im Webdesk vorhanden ist. Durch aktivieren dieses Menüeintrages werden Termine aus dem Groupwaresystem im Kalender angezeigt.

#### • **Kontextmenü**

Hier können Aktionen definiert werden, welche es dem Benutzer erlauben, direkt aus dem Kalender heraus Anträge zu erstellen (z.B. Zeitkorrektur, Urlaubsantrag etc.)

• **Element**

Die selektierte Aktion kann entweder auf der ganzen Tabelle, auf einer Tabellenzeile oder nur auf einer Tabellenzelle angezeigt werden.

• **Aktion**

Hier wird die Aktion definiert, welche vom Kontextmenü aufgerufen werden soll.

• **URL Query**

Hier muss angegeben werden mit welchen Übergabeparametern die Aktion aufgerufen werden soll. Die akzeptierten Parameter sind \$year, \$month (wobei 1 für Jänner steht) und \$day.

• **Reihung**

Mit Hilfe der Pfeile kann die Reihenfolge der Zeilen geändert werden (verschieben Hinauf / Hinunter)

• **Löschen**

Ist die Checkbox angehakt, wird die Zeile nach dem Speichern gelöscht.

### Bestimmte Fehlgründe nicht anzeigen

Es besteht die Möglichkeit bestimmte Fehlgründe im Kalender zu verbergen. Durch Hinzufügen eines Fehlgrundes in der Liste wird dieser im Kalender nicht angezeigt. Das Fehlgrundkürzel wird in der Kalenderansicht nicht angezeigt.

### Folgende Fehlgründe nicht anzeigen:

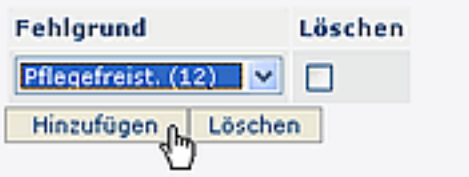

## **Feiertage**

Die Feiertage werden im System 6020 eingetragen (Zeiterfassung > Jahresprogramm). Nach dem Speichern im System 6020 und Löschen des Feiertagsspeichers im TAConnector (Menüpunkt System > Erweiterte Funktionen) erscheinen die Feiertage im Kalender farblich abgesetzt.

# **Verweise**

 $Use *transicht*<sup>1</sup>$ 

1. /daisy/webdesk-manual/user/71-dsy/33-dsy.html